# **Работа ППК с GSM/GPRS модемом**

## **Назначение**

Руководство описывает настройки ППК для получения SMS уведомлений о событиях в системе, для управления системой при помощи SMS сообщений, настройку РМ-3 и ППК для их связи в GPRS режиме.

# **Используемое оборудование**

Здесь перечисляется используемое оборудование и программное обеспечение

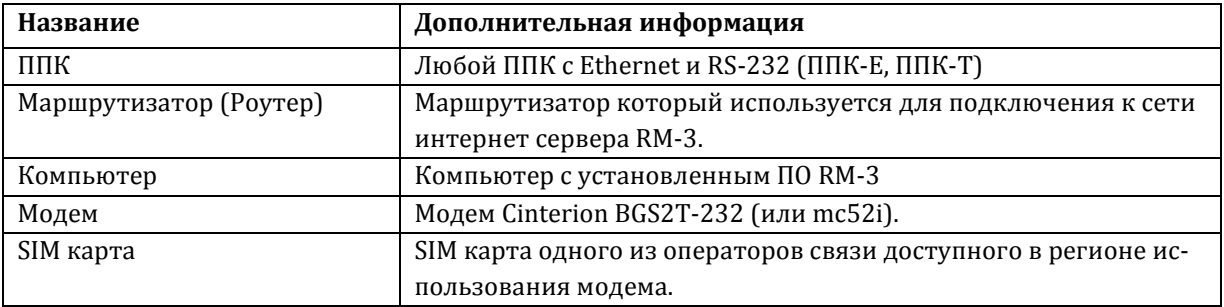

### **Описание**

Сценарий использования:

- На небольшом объекте установлена система безопасности «Рубикон». У системы есть владелец, который хочет управлять ею посредством SMS сообщений. Кроме того есть пульт вневедомственной охраны на который должны приходить сообщения от системы.
- Система подключена к пульту центрального наблюдения на базе РМ-3 через Ethernet канал.
- Модем подключен к ППК по RS-232 интерфейсу. В модем вставлена SIM карта одного из операторов связи.
- Владелец должен уметь снимать/ставить объект на охрану через SMS сообщения.
- Владелец может узнать текущее состояние системы послав SMS сообщение.
- На телефон владельца должны приходить сообщения о проникновении и пожаре.

# **Настройка модема**

Подключите модем к блоку питания ППК. Подключите GSM антенну к модему.

Убедитесь что на SIM карте оператора связи есть деньги и нет PIN кода (используя обычный телефон), узнайте телефонный номер SIM карты (на него нужно будет отсылать SMS команды). Затем установите её в модем.

Перейдите в настройки RS-232 на WEB интерфейсе ППК или конфигураторе (далее описывается настройка через Конфигуратор). Выберите тип устройства RS-232 «Модем»:

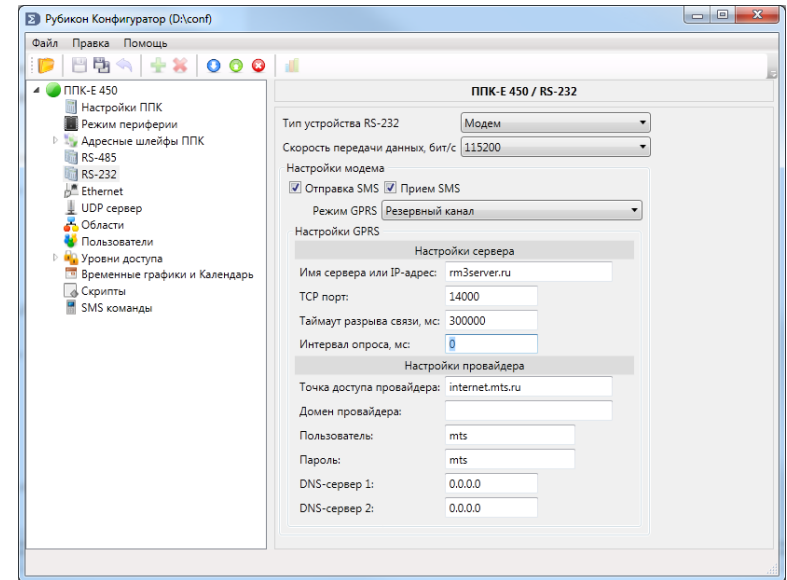

Задайте следующие настройки:

- 1. Скорость передачи по умолчанию 115200, и большинство современных модемов её поддерживают.
- 2. Отправка SMS если галочка отключена ППК не будет отправлять вообще никаких SMS сообщений.
- 3. Прием SMS если отключить галочку ППК не будет анализировать входящие сообщения, и управление ППК при помощи SMS станет невозможным.
- 4. Режим GPRS режим постоянного соединения по GPRS каналу с выделенным РМ-3 сервером. Режим GPRS ничем не отличается по функциональности от других каналов связи таких как RS-485 или Ethernet (возможно получение статусов, управление и конфигурирование).
	- а. Отключен
	- b. Активен ППК будет всегда поддерживать соединение с удаленным сервером РМ-3 по GPRS, соответственно постоянно потреблять трафик.
	- с. Резервный канал ППК будет соединяться с РМ-3 через GPRS по указанным настройкам, если пропала связь по каналу Ethernet. В штатном режиме связь по **GPRS OTCVTCTBVeT.**
- 5. Настройки сервера здесь задаются параметры связи с РМ-3 сервером, который имеет в интернете белый IP адрес или доменное имя. Как настроить РМ-3 на режим приема входящих соединений см. РП 108.
	- Имя сервера RM-3 белый IP адрес или Доменное имя РМ-3. Как настроить белый a. IP или доменное имя доступное в интернете описывается в РП 108.
	- $\mathbf{b}$ . ТСР порт - порт ТСР соединения, по умолчанию 14000. Помните! необходимо пробросить этот порт при помощи функции «перенаправления портов» в маршрутизаторе, а также исключить его из правил брэндмауэра (см РП 108).
	- c. Таймаут обрыва связи - время в течении которого от сервера РМ-3 на ППК не пришло ни одного пакета, после чего ППК фиксирует обрыв связи и запускает процедуру подключения снова.
	- d. Интервал опроса, мс влияет на скорость прохождения тревоги и объем трафика. По умолчанию выставлена максимальная скорость. Увеличение величины влияет на уменьшение объема трафика.
- 6. Настройки провайдера задаются настройки связи, предоставляемые сотовым оператоpom:
	- Точка доступа провайдера (APN) шлюза для мобильной передачи данных  $\overline{a}$ .
		- i. MTC internet.mts.ru
		- ii. Beeline internet.beeline.ru
		- iii. Мегафон internet
		- iv. Tele2 internet.tele2.ru
- b. Домен провайдера в России не используется, оставьте поле пустым
- c. Пользователь и пароль
	- i. МТС пользователь mts, пароль mts
	- ii. Beeline пользователь beeline, пароль beeline
	- iii. Мегафон пользователь gdata, пароль gdata
	- iv. Tele2 оставить поля пустыми
- d. DNS сервер 1 и DNS сервер 2 оставить поля по умолчанию 0.0.0.0 если оператор связи не предоставляет этих настроек.

После того как вы задали настройки модема запишите их в ППК.

Чтобы знать текущее состояние можно создать область с названием «Модем», и добавить туда ТС «RS-232 устройство» как Вход «Неисправность»:

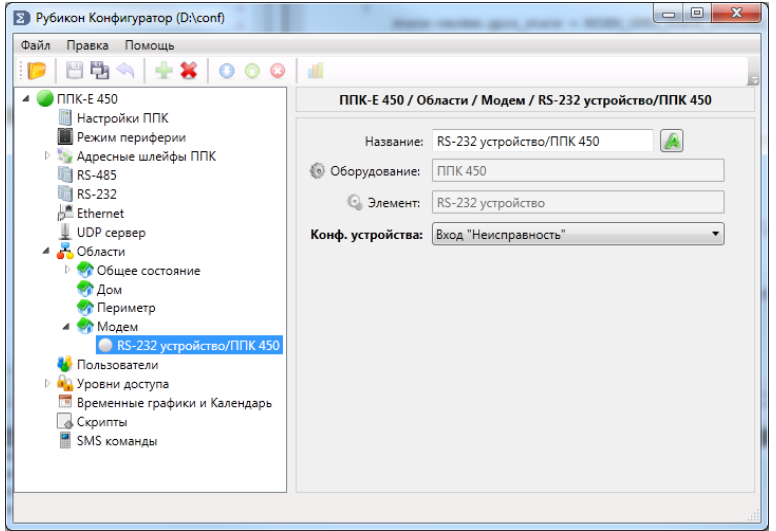

Область придет в «неисправность» если возникли проблемы при работе с модемом.

#### **Настройка пользователей и уровней доступа**

Телефон, по которому отсылается SMS сообщения, а также авторизация приходящих SMS команд производится через телефон заданный в пользователе.

- Номер телефона, от которого пришла SMS сопоставляется с пользователем в ППК, если пользователь с таким телефоном (проверяются последние 6 цифр) не будет найден то сообщение не будет обрабатываться.
- Если такой пользователь найден, но проверяются полномочия на выполнения команды в SMS сообщении согласно его уровням доступа. Если ему, например нельзя брать область на охрану то и ППК не выполнит SMS команду.
- Пользователю на телефон приходят сообщения из журнала об изменения статусов только тех областей, на которые у него прописаны права в его уровнях доступа (т.е. ему что-то с ними можно делать). Кроме того помимо уровней доступа на события журнала накладываются дополнительные SMS фильтры, которые задаются рядом с номером телефона.

Для начала создаем уровень доступа для определения областей, и определяем список областей, по которым нужно получать SMS и которыми мы можем управлять:

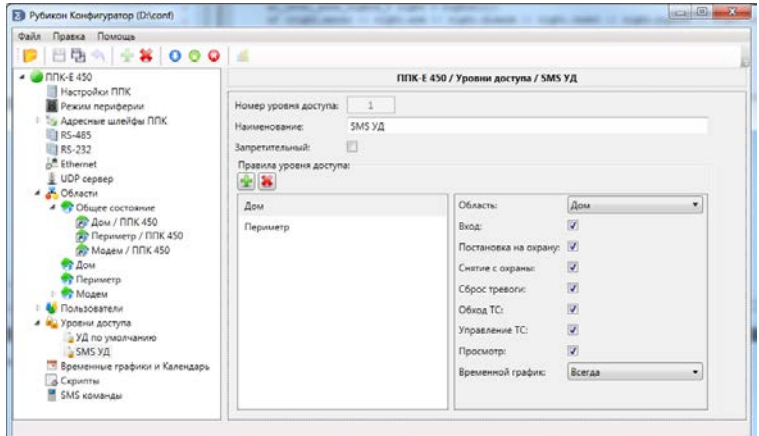

Запишите уровень доступа в ППК.

Затем необходимо создать пользователя, которому нужно назначить созданный уровень доступа, его телефон, и типы событий которые он должен получать от областей перечисленных уровне доступа (в нашем сценарии Пожары и Тревоги):

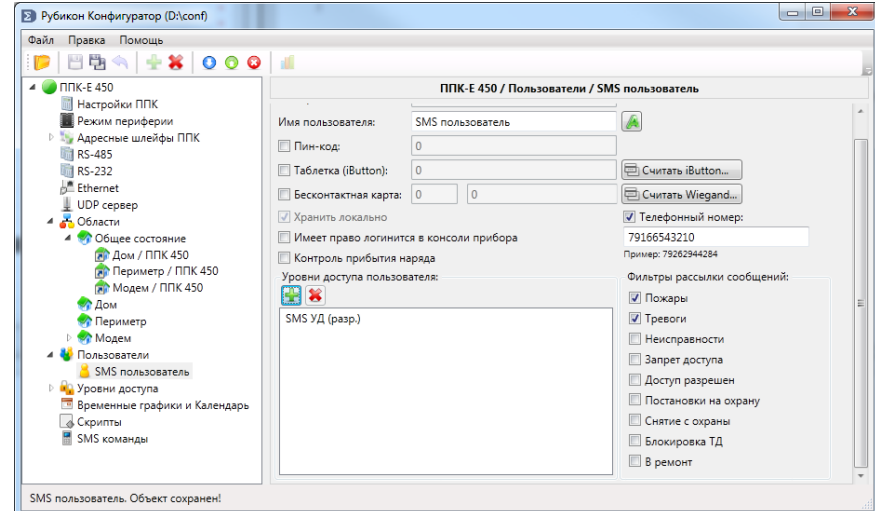

Запишите пользователя в ППК.

Теперь если произойдет Пожар1, Пожар 2, Тревога или Проникновение, на указанный телефон будут приходить SMS сообщения вида:

ПОЖАР1 2.Дом - состояние и имя области с номером (если номера областей включены в общих настройках ППК) А2ДПИ 23/ППК - инициатор этого состояния области, это может быть как техническое средство так и другая область.

#### **SMS управление**

Существует список SMS команд, которые воспринимаются на ППК по умолчанию (их можно отключить). Они подробно описаны как конфигураторе, так и в руководстве по программированию на АСБ «Рубикон», в разделе «SMS команды».

В этом руководстве приведем пример, как можно поставить область на охрану и узнать её состояние. Для начала в конфигураторе или консоли прибора нужно узнать номер области:

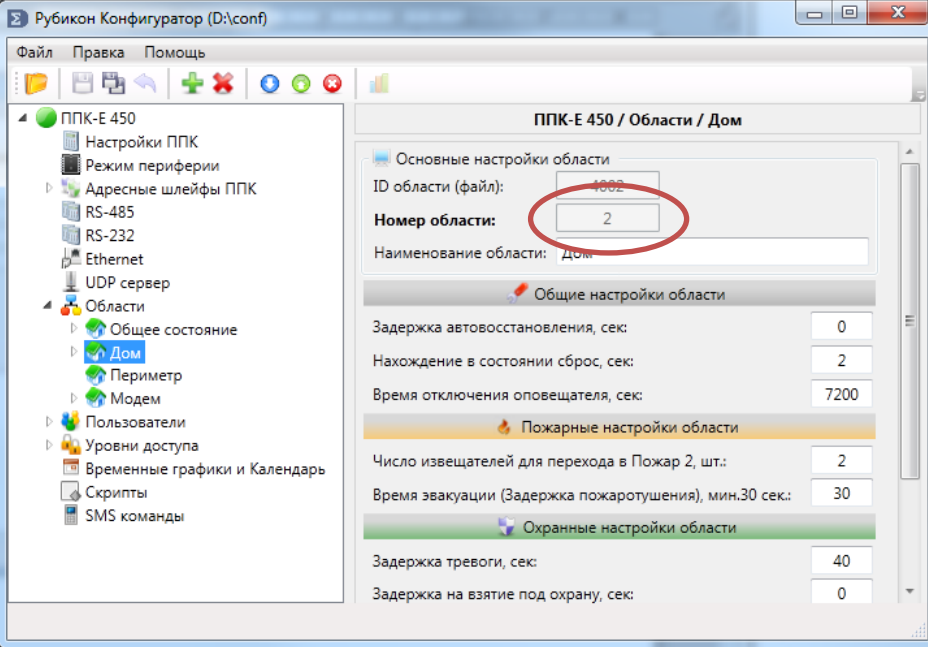

Для постановки на охраны области «Дом» на приведенном выше рисунке необходимо послать команду В2 (в русской раскладке), цифра 2 т.к. у области Дом такой номер. Если у пользователя в фильтрах указано что надо присылать информацию о постановках, то ему придет SMS с текстом НА ОХРАНЕ 2.Дом (или ОТКАЗ ВЗЯТИЯ 2.Дом если не хватает прав доступа)

Но в нашем случае у пользователя не было указанно, что события о постановках надо присылать. Чтобы узнать текущий статус области «Дом» необходимо послать команду И2. В ответ придет сообщение с текстом НА ОХРАНЕ 2.Дом.

Можно также использовать SMS для выполнения технологических операций, например для включения реле, для этого необходимо добавить пользовательские SMS команды. Для этого добавьте в область выход которым нужно управлять при помощи SMS сообщений, и назначить Конфигурацию устройства как Вход «Неисправность» - это нужно чтобы область не управляла этим выходом, а только принимала от него неисправности (например потеря связи если он на другом устройстве или короткое замыкание):

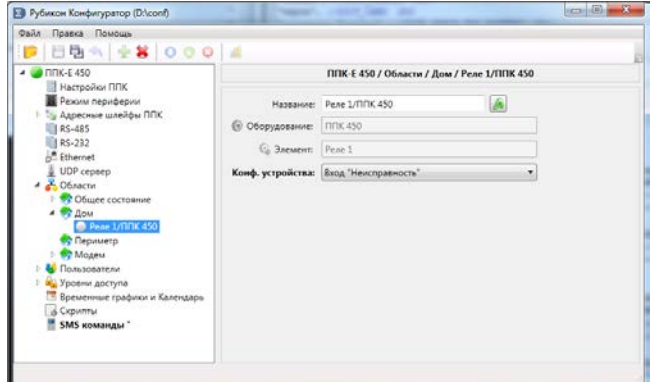

Затем перейдите в раздел SMS Команды, и добавьте новую команду:

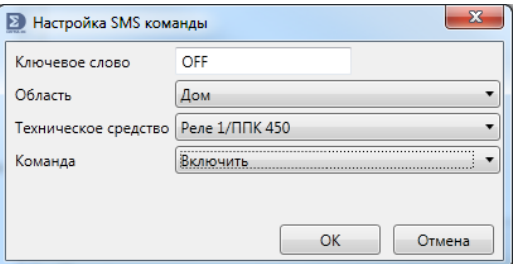

**Ключевое слово** – текст в SMS сообщении, после приема которого необходимо выполнять эту команду.

**Область** – область технического средства, если команда относится к самой области можно задать «Любая область», тогда после Ключевого слова можно ставит цифру номера области (но это нужно только если не устраивают стандартные команды управления областями).

**Техническое средство** – ТС в области, для которого предназначается команда.

**Команда** – собственно команда.

Необходимо помнить, что у пользователя должно быть право в области для выполнения команды, в данном случае для включения Реле 1/ППК 450 в области Дом у пользователя должно быть право «Управление ТС» для области Дом.